# Parallelisation of ANUGA

Stephen Roberts<sup>1</sup>

<sup>1</sup>Department of Mathematics The Australian National University

September 15, 2008

4 0 8

 $\rightarrow$   $\oplus$   $\rightarrow$   $\rightarrow$   $\oplus$   $\rightarrow$ 

э

 $299$ 

<span id="page-0-0"></span>э

# Development Team

- GA: Ole Nielsen
- ANU: Stephen Roberts, Linda Stals, Jack Kelly

4 0 8

→ 伊 ▶ → 手 ▶ →

э

 $299$ 

∍ Пb.

### Update Step

```
def evolve_one_euler_step (self, yieldstep, finaltime):
    """
    One Euler Time Step
   Q^{(n+1)} = E(h) Q^{n}"""
   # Compute fluxes across each element edge
    self.compute_fluxes()
    # Update timestep to fit yieldstep and finaltime
    self, update_timestep ( yieldstep, finaltime)
   # Update conserved quantities
    self. update_conserved_quantities ()
   # Update ghosts
    self.update_ghosts()
   # Update time
    self.time += self.time# Update vertex and edge values
    self. distribute_to_vertices_and_edges()
   # Update boundary values
    self.update_boundary()
```
イロメ イ母メ イヨメ イヨメー

э

<span id="page-2-0"></span> $200$ 

# Parallelisation of the Algorithm

- **1** partition the mesh into a set of non-overlapping submeshes
- <sup>2</sup> build a 'ghost' or communication layer of triangles around each submesh and define the communication pattern
- **3** distribute the submeshes over the processors,
- **4** and update the numbering scheme for each submesh assigned to a processor.

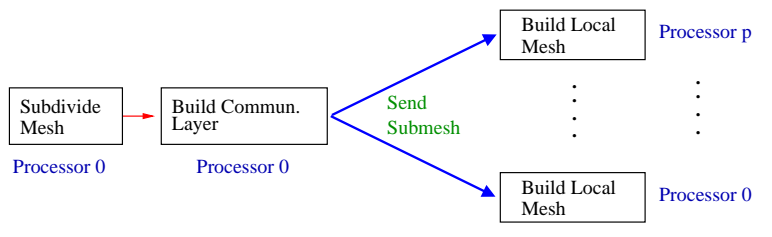

The main steps used to divide the mesh [ov](#page-2-0)e[r](#page-4-0) [t](#page-2-0)[he](#page-3-0) [p](#page-4-0)[r](#page-2-0)[o](#page-3-0)[c](#page-7-0)[e](#page-8-0)[ss](#page-2-0)[o](#page-3-0)[r](#page-7-0)[s.](#page-8-0)

<span id="page-3-0"></span> $QQ$ 

# Ghost Triangles

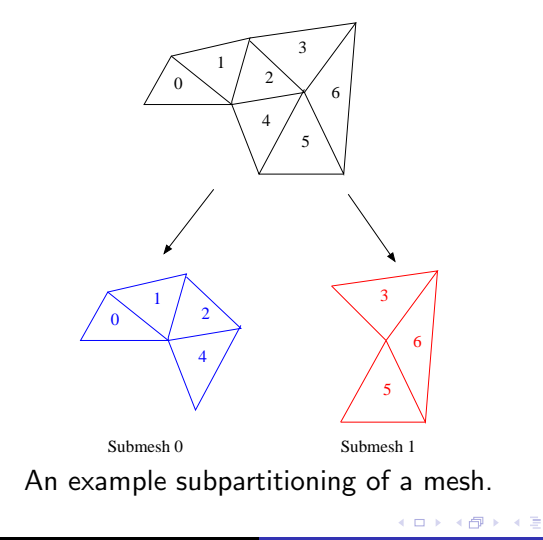

Roberts, Stephen [Parallelisation of ANUGA](#page-0-0)

 $\Rightarrow$ 

<span id="page-4-0"></span>∍

 $\mathbf{h}$ 

к

# Ghost Triangles

- **•** During the evolve calculations Triangle 2 in Submesh 0 will need to access its neighbour Triangle 3 stored in Submesh 1.
- The standard approach to this problem is to add an extra layer of triangles, which we call ghost triangles.

<span id="page-5-0"></span> $200$ 

# Ghost Triangles

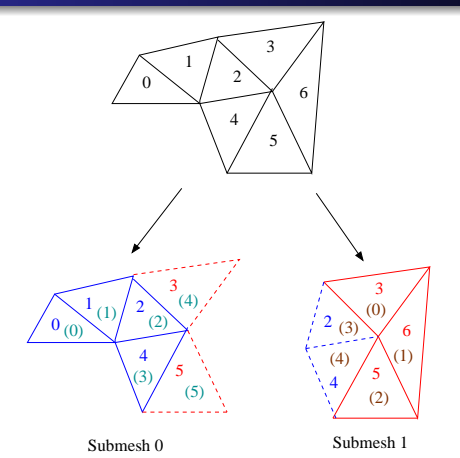

An example subpartitioning with ghost triangles. The numbers in brackets shows the local numbering scheme [th](#page-5-0)[at](#page-7-0) [is](#page-5-0) [c](#page-6-0)[a](#page-7-0)[lc](#page-2-0)[u](#page-3-0)[l](#page-7-0)[a](#page-8-0)[te](#page-2-0)[d](#page-3-0) [a](#page-8-0)[nd](#page-0-0) stored with the mesh  $\Box$  $\,$   $\,$ ∢母  $\,$ 一 4 (国)  $\mathbf{h}$ 

<span id="page-6-0"></span>[Parallelisation of ANUGA](#page-0-0)

# Ghost Triangles

- The ghost triangles are read-only
- They are only there to hold any extra information that a processor may need to complete its calculations.
- The ghost triangle values are updated through communication calls.
- After each evolve step Processor 0 will have to send the updated values for Triangle 2 and Triangle 4 to Processor 1, and similarly Processor 1 will have to send the updated values for Triangle 3 and Triangle 5
- This happens in the self update ghosts() of the evolve step

<span id="page-7-0"></span>- ④ ラ メ ヨ メ メ ヨ

# Mesh Partitioning

- We use Metis partitioning library.
- **•** Hierarchical partitioner
- <glaros.dtc.umn.edu/gkhome/metis/metis/overview>
- See George Karypis and Vipin Kumar. A fast and high quality multilevel scheme for partitioning irregular graphs. SIAM Journal on Scientific Computing, 20(1):359–392, 1999. [http://glaros.dtc.umn.edu/gkhome/fetch/papers/](http://glaros.dtc.umn.edu/gkhome/fetch/papers/mlSIAMSC99.pdf)

[mlSIAMSC99.pdf](http://glaros.dtc.umn.edu/gkhome/fetch/papers/mlSIAMSC99.pdf)

<span id="page-8-0"></span>→ 何 ▶ → 臣 ▶ →

# Mesh Partitioning: Example

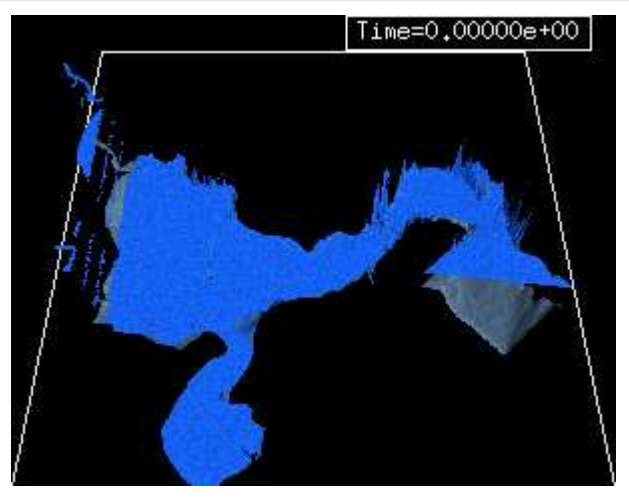

#### The Merimbula mesh[.](#page-8-0)

Roberts, Stephen [Parallelisation of ANUGA](#page-0-0)

<span id="page-9-0"></span> $\square$ -41

# Mesh Partitioning: Example

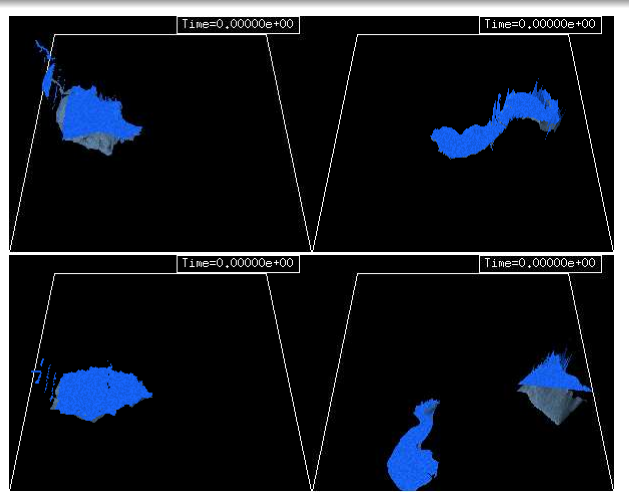

The Merimbula grid partitioned over 4 pr[oce](#page-9-0)[ss](#page-11-0)[o](#page-9-0)[rs](#page-10-0) [u](#page-11-0)[si](#page-7-0)[n](#page-8-0)[g](#page-11-0)[M](#page-7-0)[et](#page-11-0)[i](#page-12-0)[s.](#page-0-0)

<span id="page-10-0"></span> $299$ 

Roberts, Stephen [Parallelisation of ANUGA](#page-0-0)

# Mesh Partitioning: Example

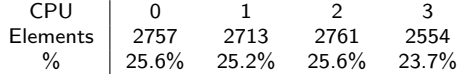

#### 4-way test of Meribula Mesh

CPU 0 1 2 3 4 5 6 7 Elements 1229 1293 1352 1341 1349 1401 1413 1407  $\%$  | 11.4% 12.0% 12.5% 12.4% 12.5% 13.0% 13.1% 13.0% 8-way test of Meribula Mesh

4 0 8

**<何> <ヨ> <ヨ** 

<span id="page-11-0"></span> $290$ 

∍ Пb.

# Performance Analysis

- Ran on a cluster of four nodes connected with PathScale InfiniPath HTX.
- Each node has two AMD Opteron 275 (Dual-core 2.2 GHz Processors) and 4 GB of main memory.
- The system achieves 60 Gigaflops with the Linpack benchmark, which is about 85% of peak performance.
- For each test run we evaluate the parallel efficiency as

<span id="page-12-0"></span>
$$
E_n = \frac{T_1}{nT_n} 100,
$$

where  $T_n = \max_{0 \le i \le n} \{t_i\}$ , *n* is the total number of processors (submesh) and  $t_i$  is the time required to run the evolve code on processor i.

### Performance Analysis: Advection Rectangular

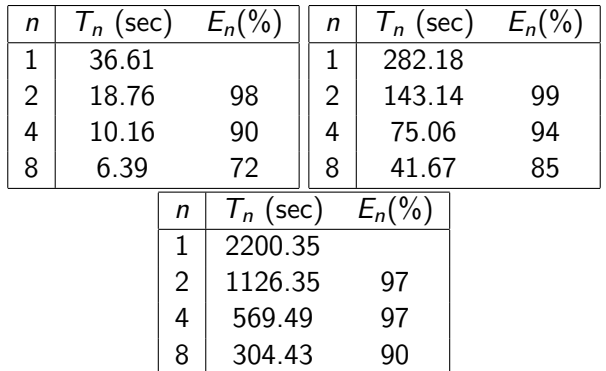

Parallel Efficiency Results for the Advection Problem on a Rectangular Domain with (1)  $N = 40$ ,  $M = 40$ , (2)  $N = 80$ ,  $M = 80$ and (3)  $N = 160$ ,  $M = 160$ .

# Performance Analysis: Advection Rectangular

- The examples where  $n \leq 4$  were run on one Opteron node containing 4 processors, the  $n = 8$  example was run on 2 nodes (giving a total of 8 processors).
- The communication within a node is faster than the communication across nodes, so we would expect to see a decrease in efficiency when we jump from 4 to 8 nodes.
- Furthermore, as N and M are increased the ratio of exterior to interior triangles decreases, which in-turn decreases the amount of communication relative the amount of computation and thus the efficiency should increase.
- The efficiency results shown here are competitive.

# Performance Analysis: Merimbula

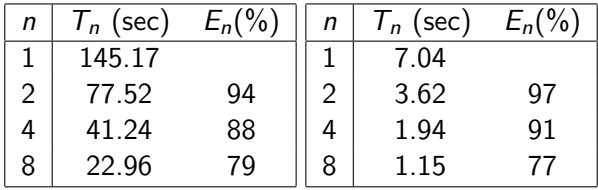

Parallel Efficiency Results for (1) the Advection Problem and (2) the Shallow Water Problem on the Merimbula Mesh.

 $\sim$   $\sim$ 

一 4 三 下

<span id="page-15-0"></span> $\Omega$ 

# Performance Analysis

- The efficiency results are not as good as initially expected
- The profiled code indicated that the problem is with the update boundary routine.
- On one processor the update boundary routine accounts for about 72% of the total computation time.
- When metis subpartitions the mesh it is possible that one processor will only get a few boundary edges (some may not get any) while another processor may contain a relatively large number of boundary edges.
- The profiler indicated that when running the problem on 8 processors, Processor 0 spent about 3.8 times more doing the update boundary calculations than Processor 7.
- <span id="page-16-0"></span>• This load imbalance reduced the parall[el e](#page-15-0)[ffi](#page-17-0)[ci](#page-15-0)[en](#page-16-0)[c](#page-17-0)[y.](#page-11-0)

### Code

```
#−−−−−−−−−−−−−−−−−−−−−−−−−−−−−−−−−−−−−−−−−−−−−−−−−−−−−−−−−−−−−−−−−−−−−−−−−−
# Setup computational domain
#−−−−−−−−−−−−−−−−−−−−−−−−−−−−−−−−−−−−−−−−−−−−−−−−−−−−−−−−−−−−−−−−−−−−−−−−−−
\stackrel{\sim}{p} points , vertices , boundary = rectangular_cross (10, 10) \# Basic mesh
domain = Domain (points, vertices, boundary) # Create domain#−−−−−−−−−−−−−−−−−−−−−−−−−−−−−−−−−−−−−−−−−−−−−−−−−−−−−−−−−−−−−−−−−−−−−−−−−−
# Setup initial conditions
                           #−−−−−−−−−−−−−−−−−−−−−−−−−−−−−−−−−−−−−−−−−−−−−−−−−−−−−−−−−−−−−−−−−−−−−−−−−−
domain . set quantity ('elevation', topography) \# Use function for elevation
domain . set quantity ('stage', expression='elevation') # Drv initial state#−−−−−−−−−−−−−−−−−−−−−−−−−−−−−−−−−−−−−−−−−−−−−−−−−−−−−−−−−−−−−−−−−−−−−−−−−−
\overset{\shortparallel}{\#} Create the parallel domain
#−−−−−−−−−−−−−−−−−−−−−−−−−−−−−−−−−−−−−−−−−−−−−−−−−−−−−−−−−−−−−−−−−−−−−−−−−−
\sigmadomain = distribute(domain, verbose=True).
#−−−−−−−−−−−−−−−−−−−−−−−−−−−−−−−−−−−−−−−−−−−−−−−−−−−−−−−−−−−−−−−−−−−−−−−−−−−−−−
# Setup boundary conditions
# T hi s must c u r r e n t l y happen ∗ a f t e r ∗ domain h a s been d i s t r i b u t e d
#−−−−−−−−−−−−−−−−−−−−−−−−−−−−−−−−−−−−−−−−−−−−−−−−−−−−−−−−−−−−−−−−−−−−−−−−−−−−−−
Br = R e f l e c t i v e b o u n d a r y ( domain ) # S o l i d r e f l e c t i v e w a l l
Bd = Dirichlet_bound boundary ([-0.2, 0.0.]) # Constant boundary values
domain.set_boundary({'left': Br, 'right': Bd, 'top': Br, 'bottom': Br})
                                                                      KED KAP KED KED E LOQO
```